# **2024 Jefferson County Fair Online Entry Registration Process**

## Website: http://jefferson.fairwire.com

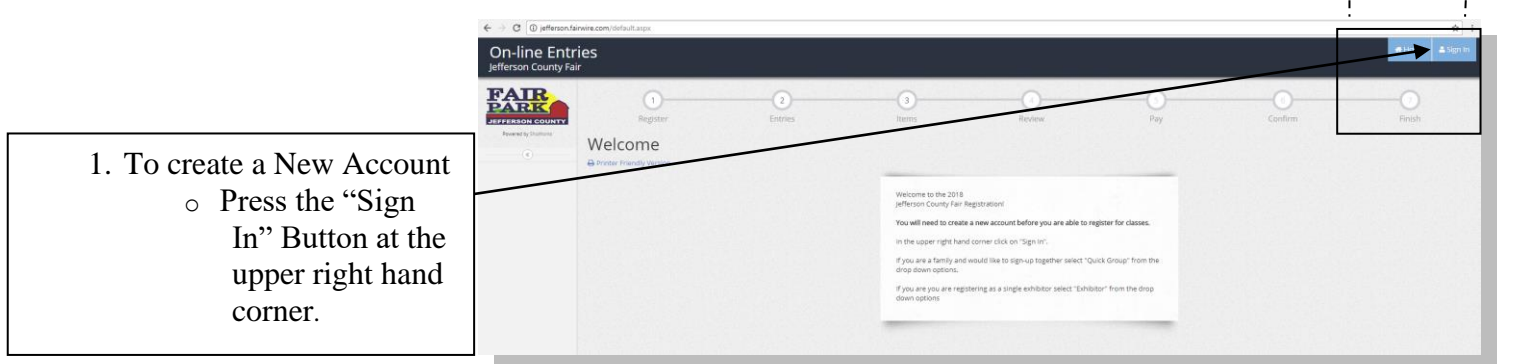

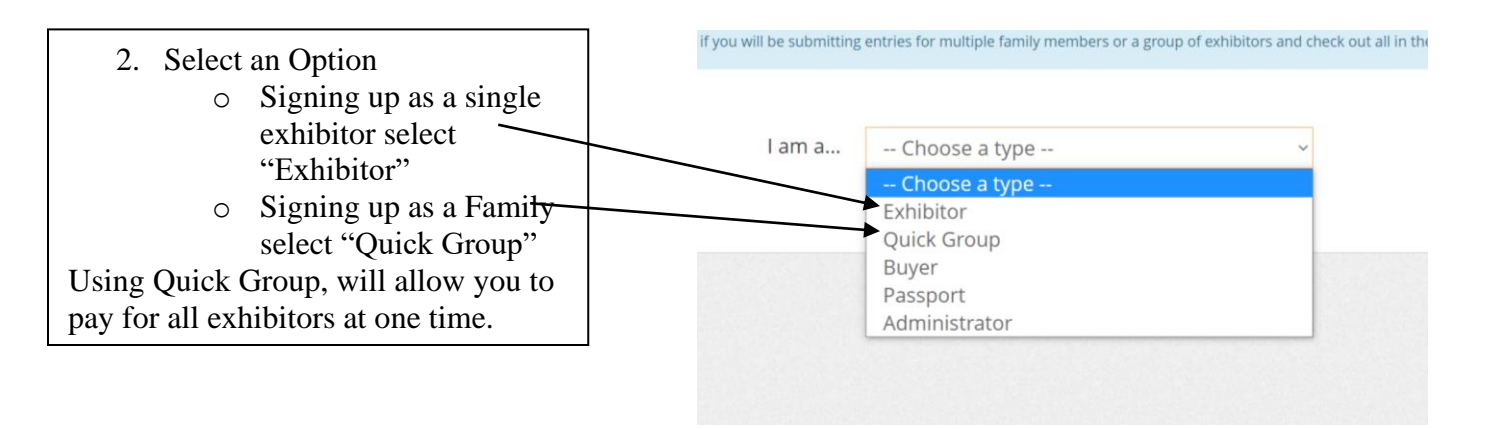

### **Quick Groups Only:**

• Enter a Group Name and select "I am a new group" and click continue.

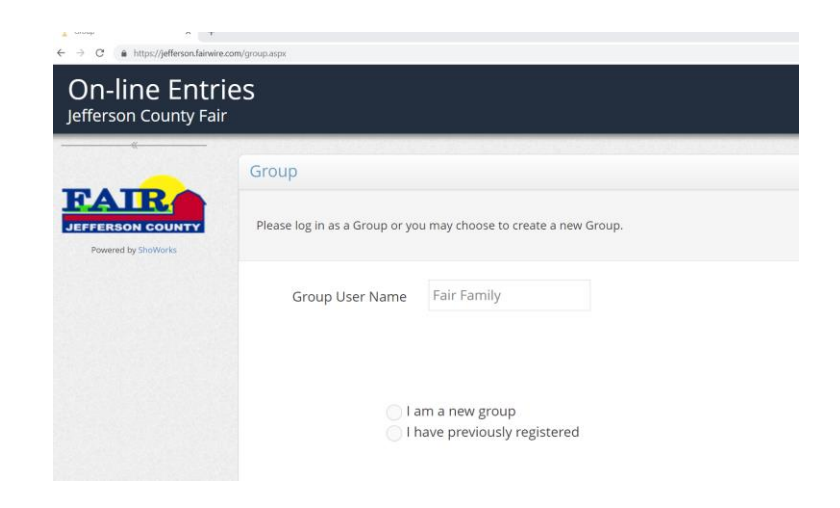

☆ :

& Sign In

Home

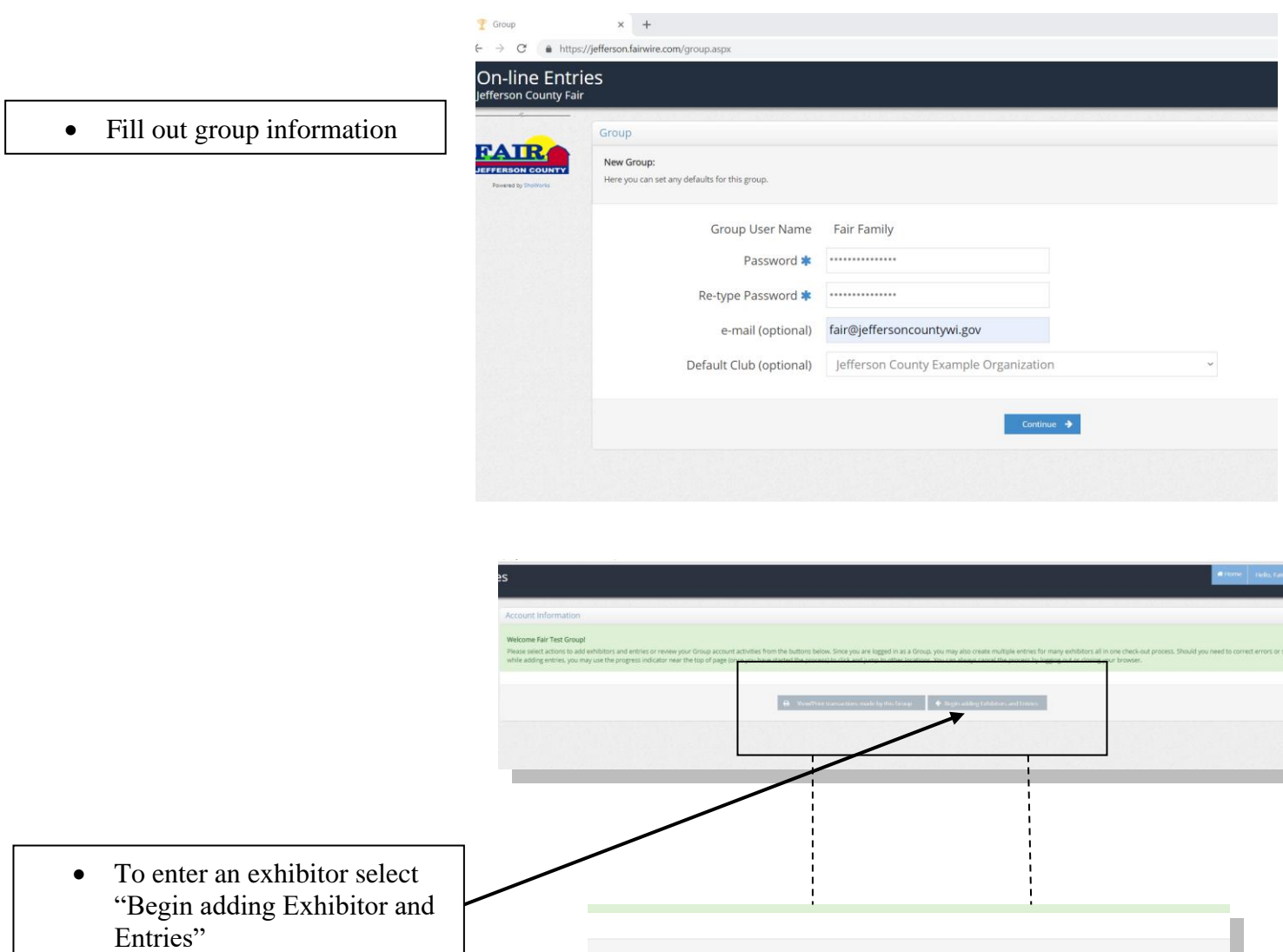

# **For Exhibitor and Quick Groups:**

3. Enter the Exhibitor name and select "This is a new exhibitor"

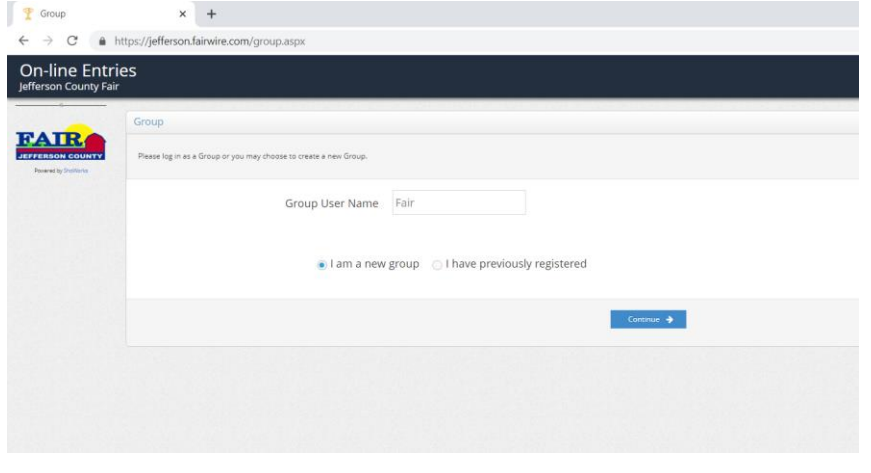

- 4. Enter all the information for the Exhibitor.
	- o Required fields have an Asterisk (\*).
- Only Junior and Future Exhibitors must enter their date of birth.
- Exhibitors showing animals must fill out the Premise ID
- Exhibitors who are selling an animal in the auction please enter your parents' name.

Click Continue

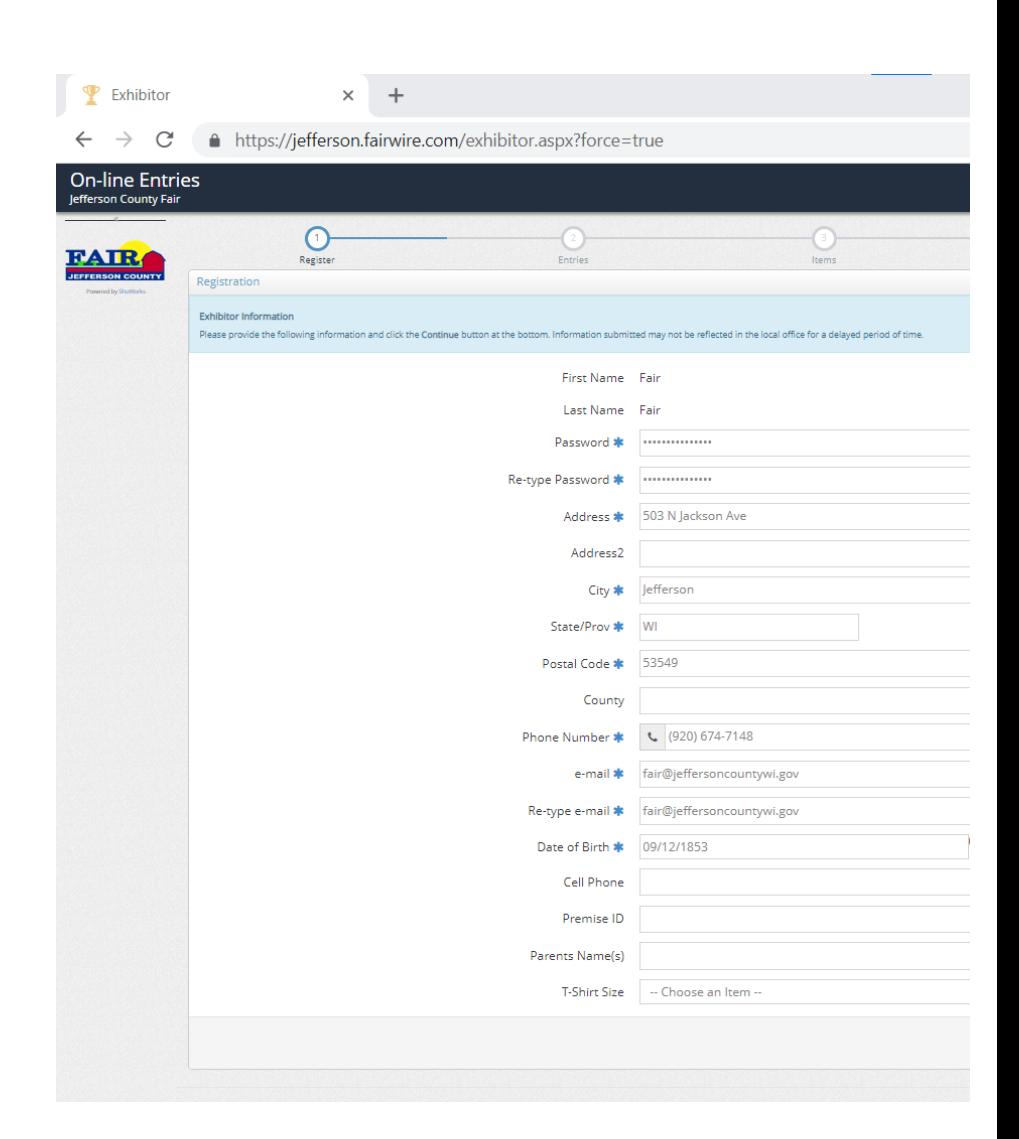

5. Select a Department

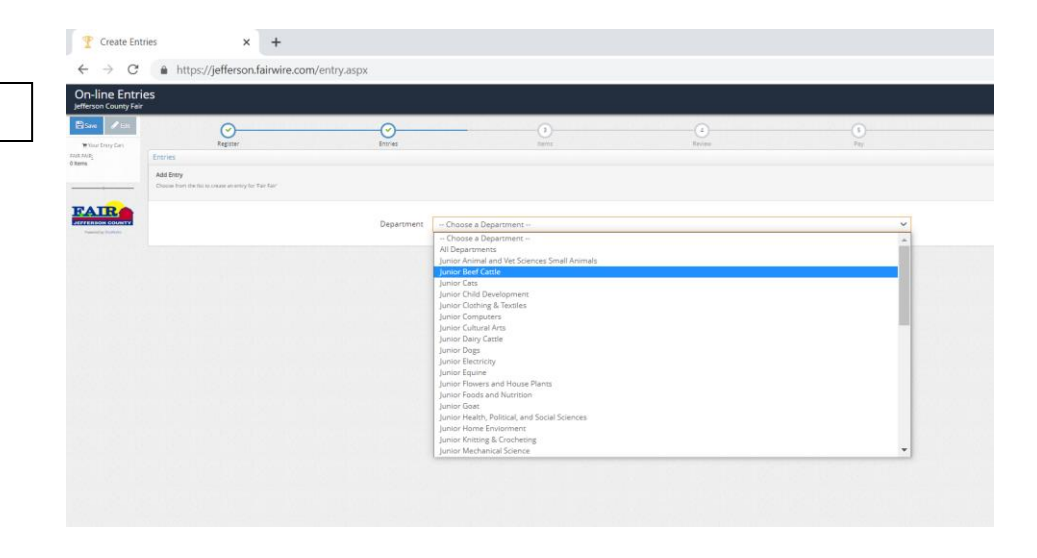

#### 6. Select a Division

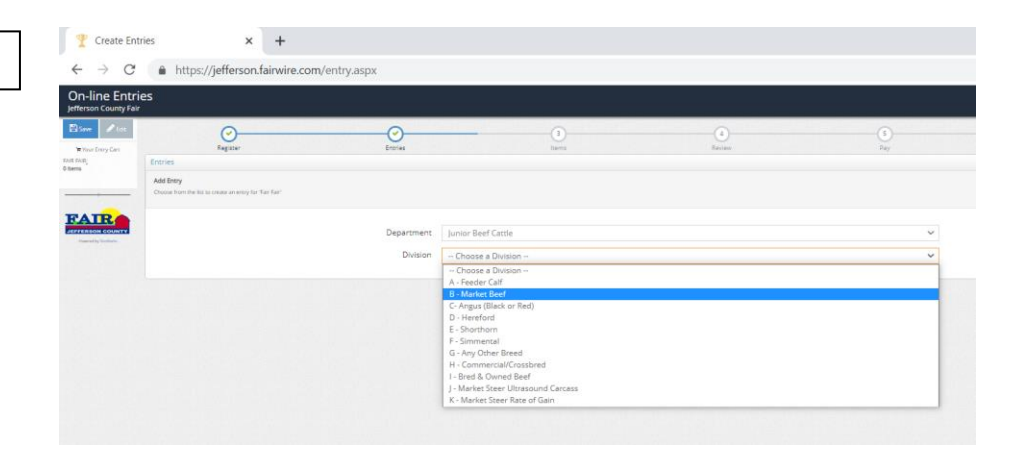

- 7. Select a Class
- Click "Select Entry to Cart"
- Repeat step 5-7 until all entries are entered.

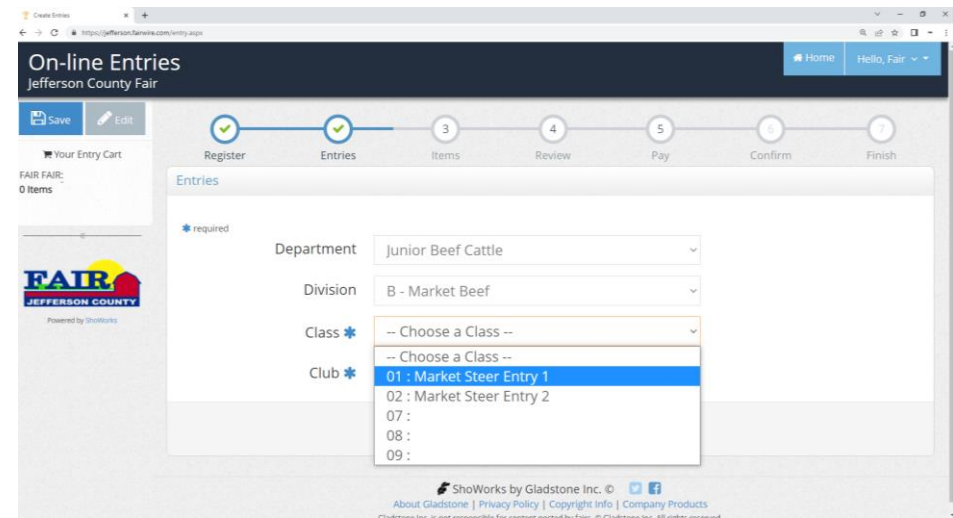

### **For Market Exhibitors:**

• Upload YQCA certificate after you enter your first market animal class. Make sure you have your certificate saved on your computer in advance.

Click "Okay, let's continue" to start to upload your certificate.

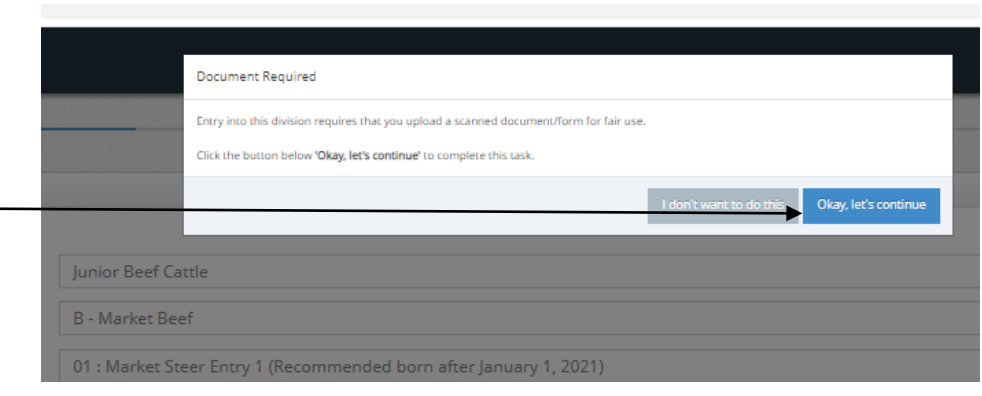

- Click "Choose File" and secured by FairVault
- Cancel Please submit your YQCA in this upload box PDF Choose File No file chosen Upload ior B Mar

• Select File and click "Open"

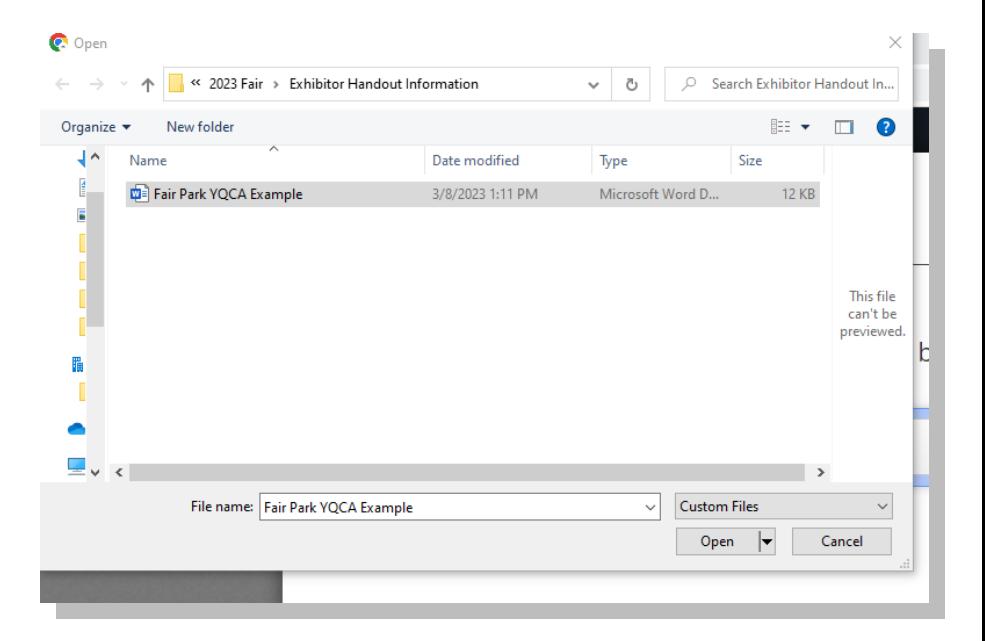

• Click "Upload"

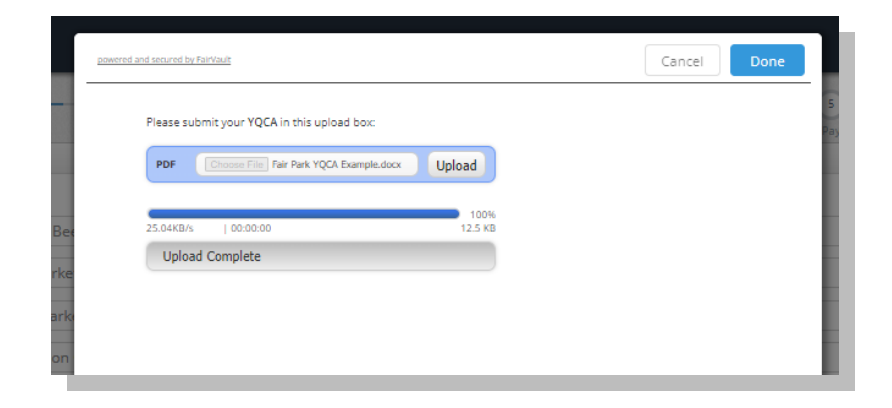

## **Check Out Process:**

8. Select the option that corresponds to the exhibitor.

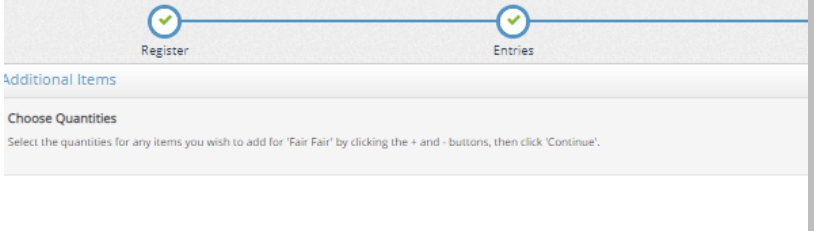

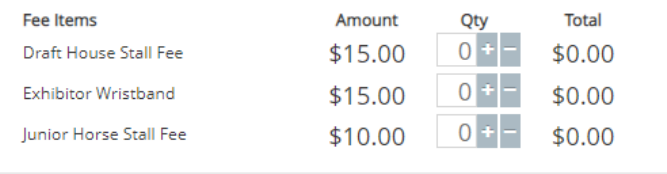

- 9. Make sure all entries are correct
	- Remove a entries by selecting the red  $(x)$

の

Items

the 'Add Entries for a different Exhibitor' button before attempting to check-out.

Fair Fair's items:

**B** - Market Beef

A - Showmanship, Trail and<br>Western Riding<br>Part

A - Halter Class-Class 1-21 All<br>Registered Breeds<br>All

Draft House Stall Fee

**Exhibitor Wristband** 

Junior Horse Stall Fee

Total for Fair Fair with 3 ent

6 TOTAL ITEMS IN CART:

**BALANCE DUE:** 

T.

 $\textbf{Description} \begin{tabular}{p{3.5cm}} \textbf{Personption} & \textbf{st} & \textbf{st} \\ \hline \end{tabular}$ 

click the  $\mathcal{P}$  button

- Edit a entries by selecting the yellow pencil.
- Add more entries by selecting "Add more Entries"
- For Groups: To add a new exhibitor select "Add Entries for a different Exhibitor" and repeat steps 3-8.

If all entries are correct select "Check Out"

10. Pay for entries and exhibitor fees.

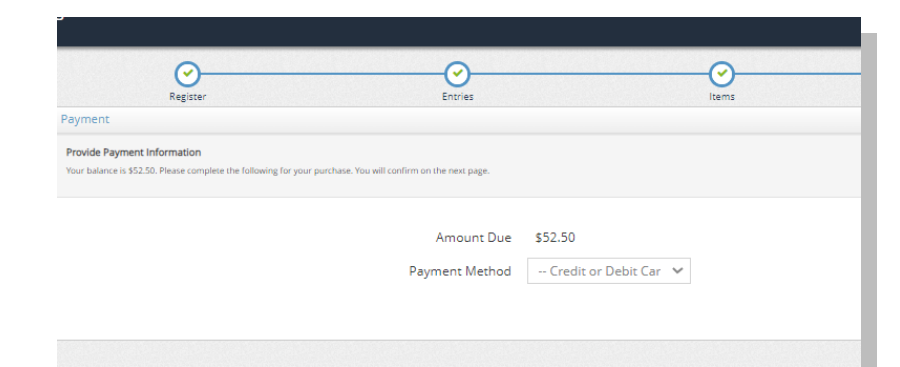

 $\left( \begin{matrix} 4 \end{matrix} \right)$ 

Review

A You are not finished yet! You will still need to confirm in the upcoming steps.

Class: 01 - Market Steer Entry 1 (Recommended<br>born after January 1, 2021)<br>Club: Jefferson County Example Organization

Class: 02 - Showmanship - English (Ages 12-13-14-<br>15)<br>Club: Jefferson County Example Organization

Class: 01 - Stallion, Foal, any breed

 $$15.00 \times 1$ 

 $$15.00 \times 1$ 

 $$10.00 \times 1$ 

 $\overline{\mathbf{s}}$ 

**Day** 

Amount Edit Remove

 $\pmb{\times}$ 

 $\pmb{\times}$ 

 $\pmb{\times}$ 

 $\bar{\mathbf{x}}$ 

 $\pmb{\times}$ 

+ Add Entries for a

 $$5.00$ 

 $$2.50$  $\pmb{\times}$ 

 $$5.00$   $\sqrt{\phantom{0}}$ 

 $$15.00$   $\sqrt{2}$ 

 $$15.00$   $\sqrt{\phantom{1}}$ 

 $$10.00$   $\phi$ 

\$52.50

\$52.50

\$52.50  $\rightarrow$ 

11. Agree to the Term and Conditions of the Fair by entering "Yes "into the box and click submit.

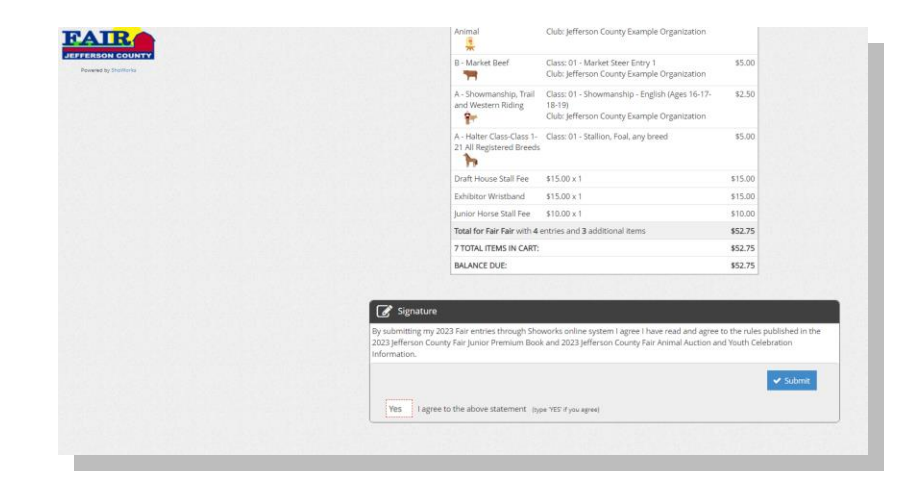

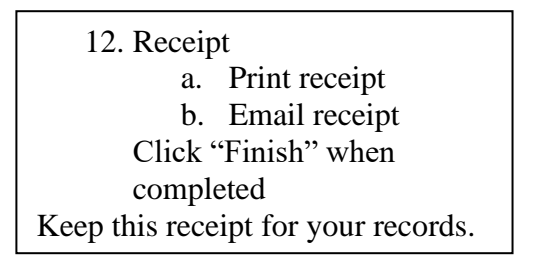

13. Rate your experience!!!

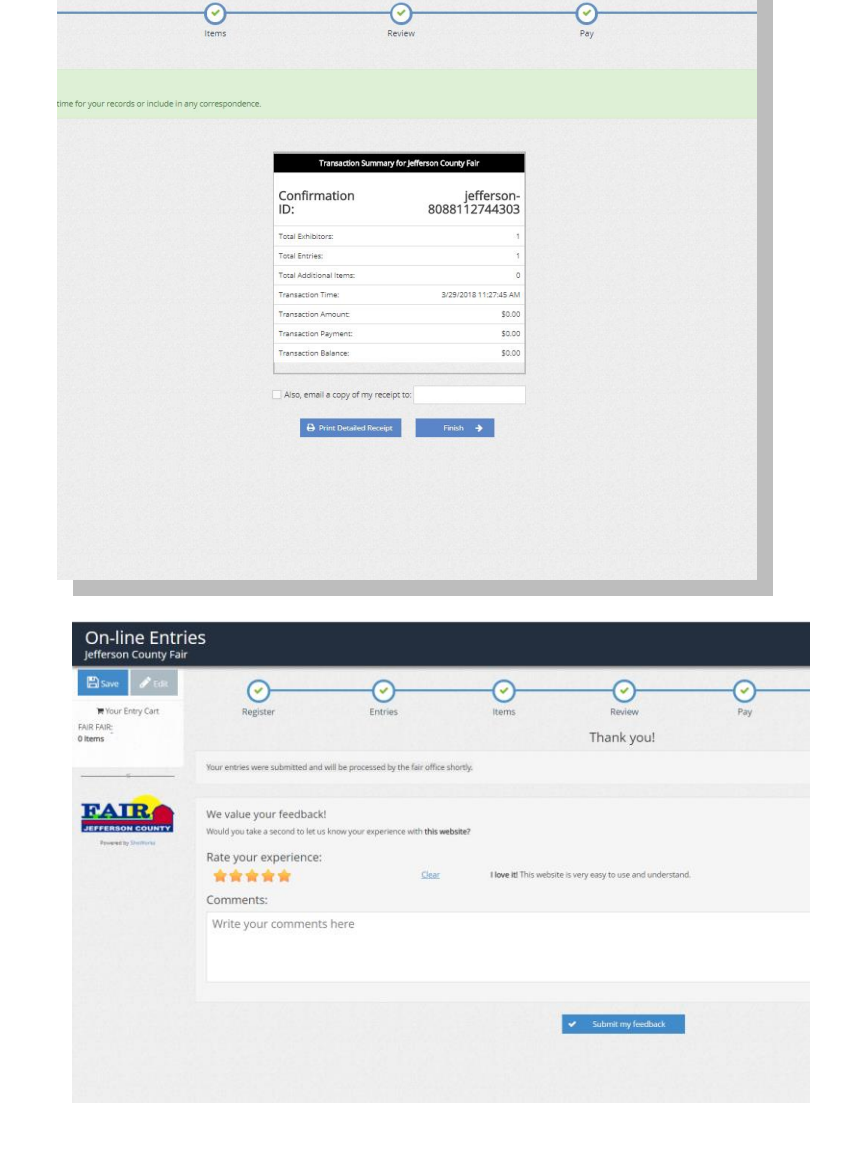

#### **Open & Senior Divisions:**

Online entry submission: Entries with correct fees must be submitted online by 11:59 pm June 1, 2024 or they will be considered late. Paper entry submission: Printed paper entries may be submitted to the Fair Office by 4 pm on June 1, 2024 or they will be considered late. Paper entries may be brought to the Fair Office during normal business hours (8 am  $-$  4 pm) or left in the Fair Park Office Dropbox which is located near the front entrance to the Fair Park Activity Center building. As a result of mail service challenges, we will not accept mailed entries via the United States Postal Service (USPS). Late entry submission: accepted in printed form until 4 pm on June 14, 2024 at the Fair Office. Late entries are subject to a \$100 exhibitor late fee in addition to all original fees. Late entries may be brought to the Fair Office during normal business hours (8 am – 4 pm) or left in the Fair Park Office Dropbox which is located near the front entrance to the Fair Park Activity Center building. As a result of mail service challenges, we will not accept mailed entries via the United States Postal Service (USPS). No entries will be accepted for competitions after 4 pm on June 14, 2024.